## $Flip^{\cdot}$ マニュアル **コメントを追加する** インター・インス インター・エム インター・セット インター・エム インター・エム インター・エム

## **■トピックに投稿されたビデオに対して、コメントを追加する**

- ビデオとテキストの、両方または片方でコメントを追加できます。
- コメントの公開範囲を、投稿者のみに限定できます。
- リードの設定で、コメント機能を無効にすることができます。
- コメントを追加すると、リードやメンバーに通知が届きます。
- コメントにコメントは追加できません。
- 1. 対象の動画を開きます。
- 2. 追加するコメントの種類を選択して、コメントを追加します ① ビデオのみ、ビデオとテキストの両方
	- ② テキストのみ
- 3. 送信先を選択します
	- ① public :グループ全員に公開
	- ② Private :投稿者のみが閲覧可能
- 

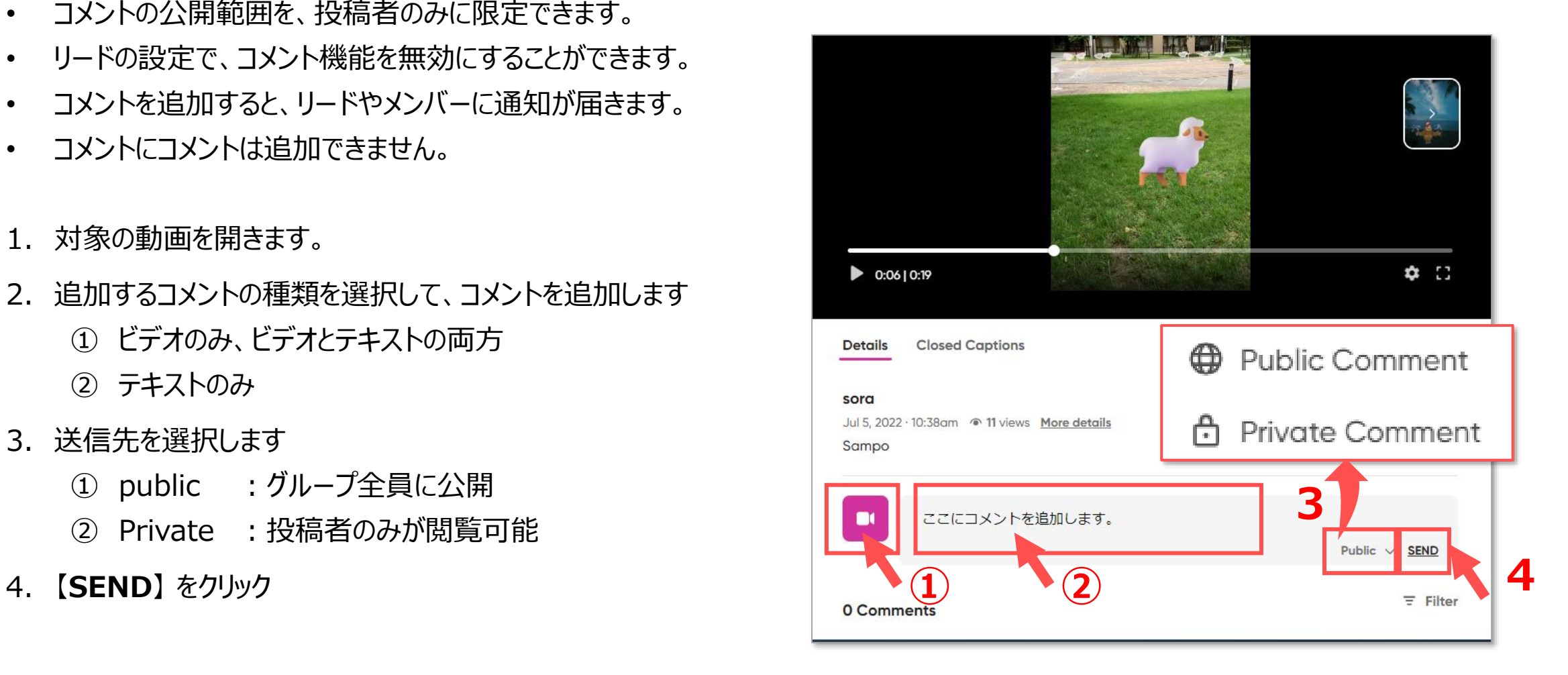

## **■テキストコメントを編集する**

- 1. 対象のコメントを表示します。
- 2. 右側の 【**・・・**】 をクリック
- 3. 【**Edit Comment**】 をクリック
- 4. テキストのコメントを修正します
- 5. 【**SEND**】 をクリック

## **■ビデオコメントを編集する**

※ビデオは編集できません。

- 6. 【**Delete Comment**】 をクリックして削除
- 7. 再度ビデオコメントを追加します。

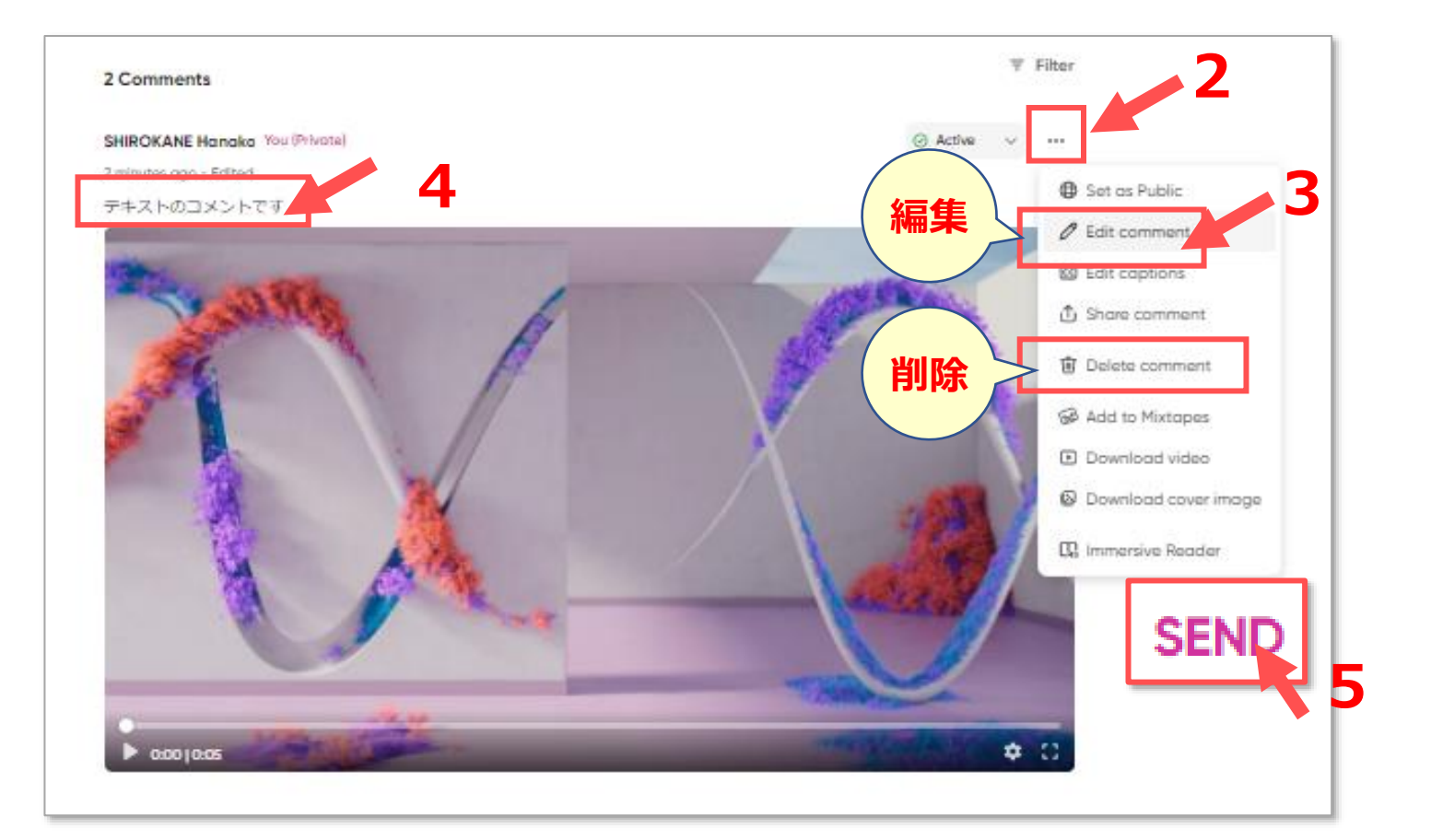